Welcome to the OMAP5 µEVM ES 2.0 Quick Start Guide. This guide is designed to help you through the initial setup of your EVM. This EVM allows you to experience numerous demonstrations that showcase the OMAP processors. Here is a snapshot of the OMAP5 µEVM ES 2.0 highlighting various components.

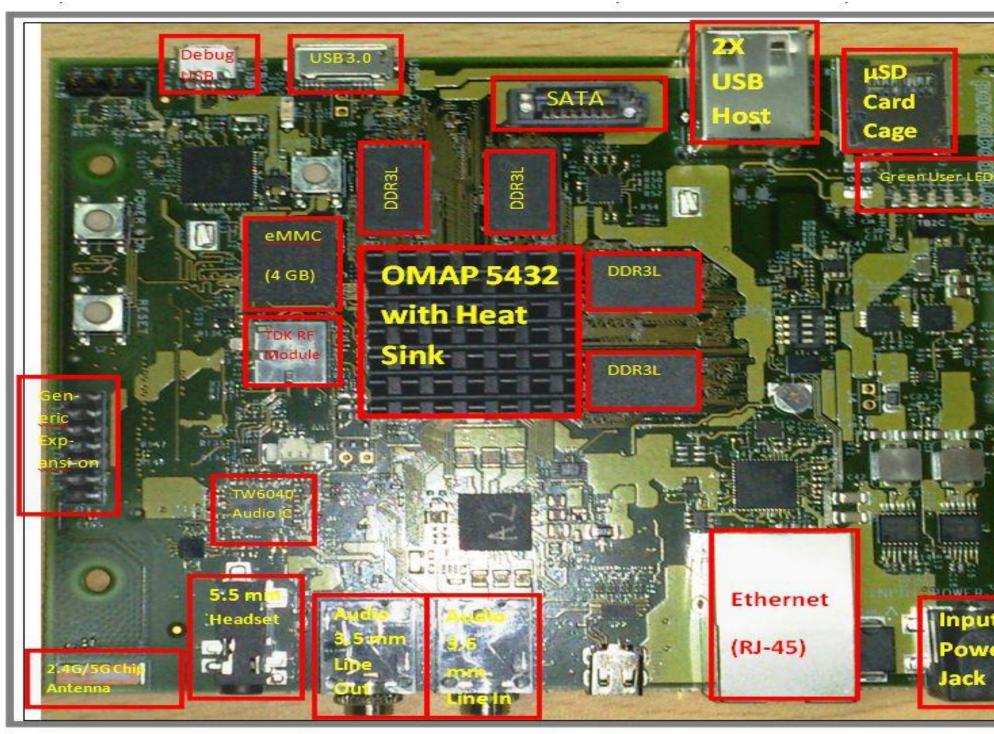

The following items can be used with the Pandaboard5, but are NOT included in the kit.

- USB Cable (micro-AB to Type A)
- HDMI Cable (Type D)
- Mini-Display Port Cable
- DC wall supply (+12Vdc)

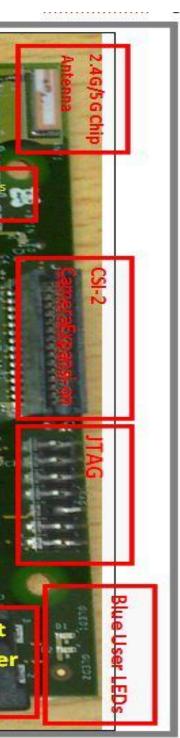

Default setup (Linux boot from SD card)

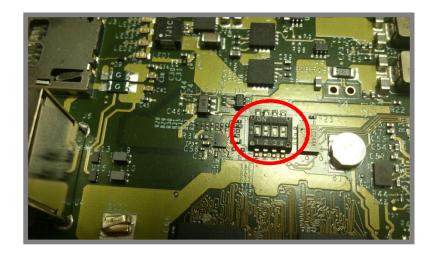

For SD boot set up, configure Sysboot Switch (near the RJ-45 jack) which is numbered 1 to 4 as SYSBOOT[4:1] = 1010

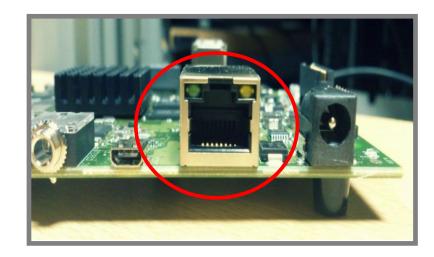

Connect the Ethernet cable to the RJ-45 jack on the board. Connect the other end of the cable to an Internet-ready connection.

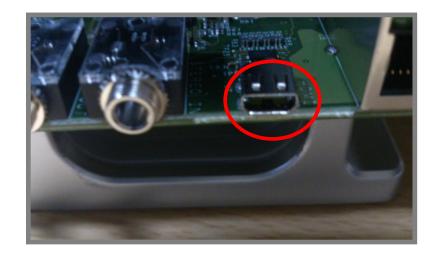

**3** For display, user will need to provide an external monitor with an HDMI input. Connect a HDMI Cable (Type D) to the HDMI connector. Connect the other end of the cable to the user-supplied monitor.

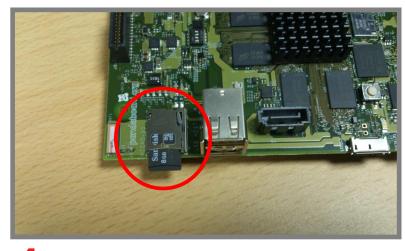

Create a micro SD card following the steps as explained in

the Software Developers' Guide section 2.2 Prepare SD Card. Insert the micro SD card into the SD card slot, with Micro SD card label facing up.

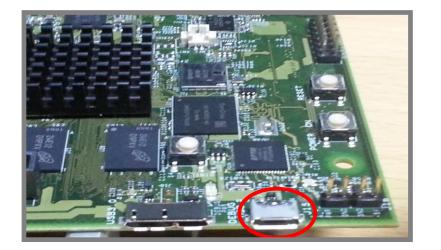

5 Connect a Debug USB via micro-USB connector via micro

USB port (J15). Connect the other end of the serial cable to a PC. This step is optional. This step enables viewing of console messages on a PC terminal and changing some of the default parameters on the board.

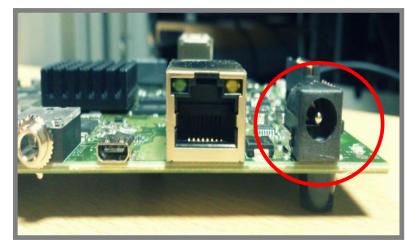

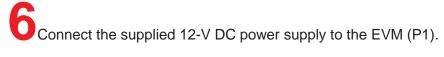

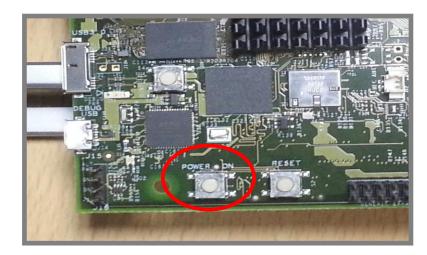

Press the Power On button (S3) and verify if the blue LED lights turn on.

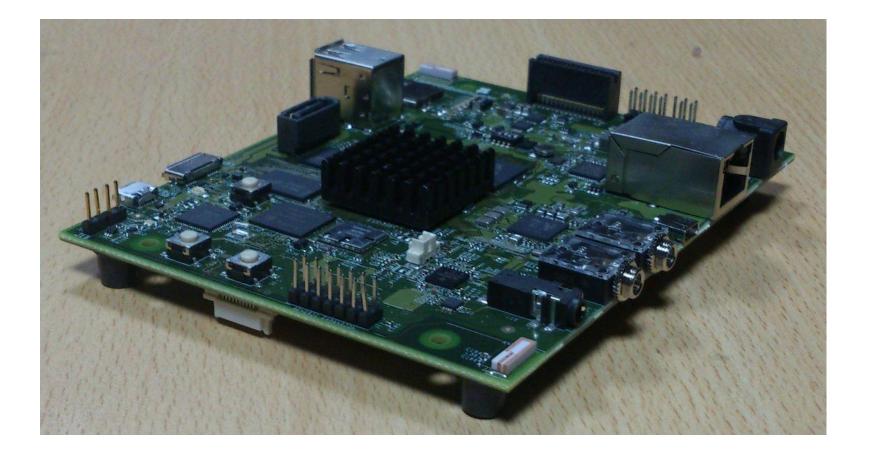

Important Notice: The products and services of Texas Instruments Incorporated and its subsidiariesdescribed herein are sold subject to TI's standard terms and conditions of sale. Customers are advised to current and complete information about TI products and services before placing orders. TI applications assistance, customer's applications or product designs, software patents. The publication of information regarding any other company's TI's approval, warranty or endorsement thereof. obtain the most assumes no liability for performance, or infringement of products or

services does not constitute TI's approval, warranty or endorsement thereof.

Trademarks in this issue: The platform bar is a trademark of Texas Instruments. All other trademarks are the property of their respective owners.

© 2013 Texas Instruments Incorporated.

For support questions please contact : support.ti.com or www.ti.com/e2e.

TEXAS INSTRUMENTS

## OMAP5 µEVM ES 2.0 **Quick Start Guide**